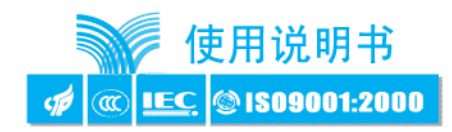

## 一、概 述

YW2030 智能电力监测仪(以下简称:YW2030)是一种具有可编程功能、自动化测量、LCD(或 LED)显示、电能累加、实时时钟、智 能分析、最(大、小)值记忆、数字通讯等功能为一体的智能三相综合电力参数监测仪表。它集数字化、智能化、网络化于一身,使测量过 程及数据分析处理实现自动化,减少人为失误,能够全面替代电量变送器、电度表、数显仪表、数据采集器、记录分析仪等仪器,是组成 电气自动化系统的理想产品。是对传统仪表的革命性设计。

YW2030 可广泛应用于电力、邮电、石油、煤炭、冶金、铁道、市政、智能大厦等行业、部门的电气装置、自动控制以及调度系统。

## 二、功 能

#### 测量功能多

YW2030 功能强大,它集合了电量变送器、数字式电度表、数显表、数据采集器、记录分析仪、RTU 等仪器的部分或全部功能。测 量功能包括:一条三相四线制回路或其它任何线制的全部相电压/线电压(V)、电流(I)、功率(P、Q、S)、电能(Wh、Qh)、功率因数(PF), 频率(F)等电量。 **多**<br>多の通信製大,它集合了电量变造器、競字式电度表、数量表、数据采集器、電源分析仪、RTI 等仪器常部分或<br>: 一条二相因技制回路或其它任何线制的全部相电压/线电压 (V)、电流 (D)、功率 (V, q, S)、电能 (Ri<sub>)</sub> Gu)、<br>- 1. 最**经检组网**<br>足术来测量仪表的环境,各有 8S-485 审行口,允许连接开放式结构的局线网络、应用 bedus 通讯规约,设<br>足术来测量仪表的环境,各有 8S-485 审行口,允许连

#### 标准规约、轻松组网

为了满足未来测量仪表的环境, 备有 RS-485 串行口, 允许连接开放式结构的局域网络。应用 Modbus 通讯规约, 在 PC 或数据采 集系统上运行的软件,能提供一个对于工厂、电厂、工业和建筑物的服务的简单、实用的电量管理方案。

## 自动稳零

具有自动校准零点,克服零点随时间和温度的漂移。实现所有参数的零点免调,提高了仪表的整体测量精度,提高了系统的整体 稳定性,简化了校准流程。

### 极宽的动态输入范围

采用量程自动切换技术,提供 5~120V/600V 的电压输入量程,0~1A/5A 电流输入量程,能自动适用于各种测量系统,无需任何硬 件和软件的调整。

#### 可编程状态设定

允许用户对其工作状态"测量系统选择"、"CT、PT 变比"、"显示内容"、"通讯"、"语言"等进行更改设定。

#### 记忆

在电源掉电时,能够记忆所有的当前工作状态或设定值、电能累加数值、PT、CT 变比等。

#### 多种接线方式

适用于多种接线方式:三相四线、三相四线平衡负载、三相三线、三相三线平衡负载、一相二线和一相三线。

#### 数字化整定

所有参数均采用数字化校准,摒弃了常规采用电位器的模拟调整方法,简化了硬件电路,提高了整机的可靠性和稳定性,每个测 量参数都可以调整,且不会对其它参数造成影响。

## 抗电磁干扰能力强

完善的电磁兼容性设计,具有极强的抗电磁干扰能力,适合在强电磁干扰的复杂环境中使用。

### 中、英文显示

YW2000,YW2020,YW2050 采用 LCD 大屏幕液晶显示,中、英文两套界面可转换,非常适合中国国情。显示器采用人的眼睛感觉比 较自然、舒适的黄绿色背光。可同时显示多达 4 个参数,并能通过手动或自动设定,按顺序读出超过 30 个参数。YW2030 采用 LED 显 示,可在更宽温度范围的环境中使用。

#### 安装方便

强大的功能使系统现场安装、布线的复杂程度和材料的综合成本降低。外形采用与世界范围内被广泛使用的 DIN 标准(它符合 DIN92 ×92 ㎜开孔),具有良好的互换性。

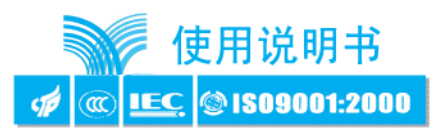

# 三、主要技术指标

## 1 准确度、显示位数及模式

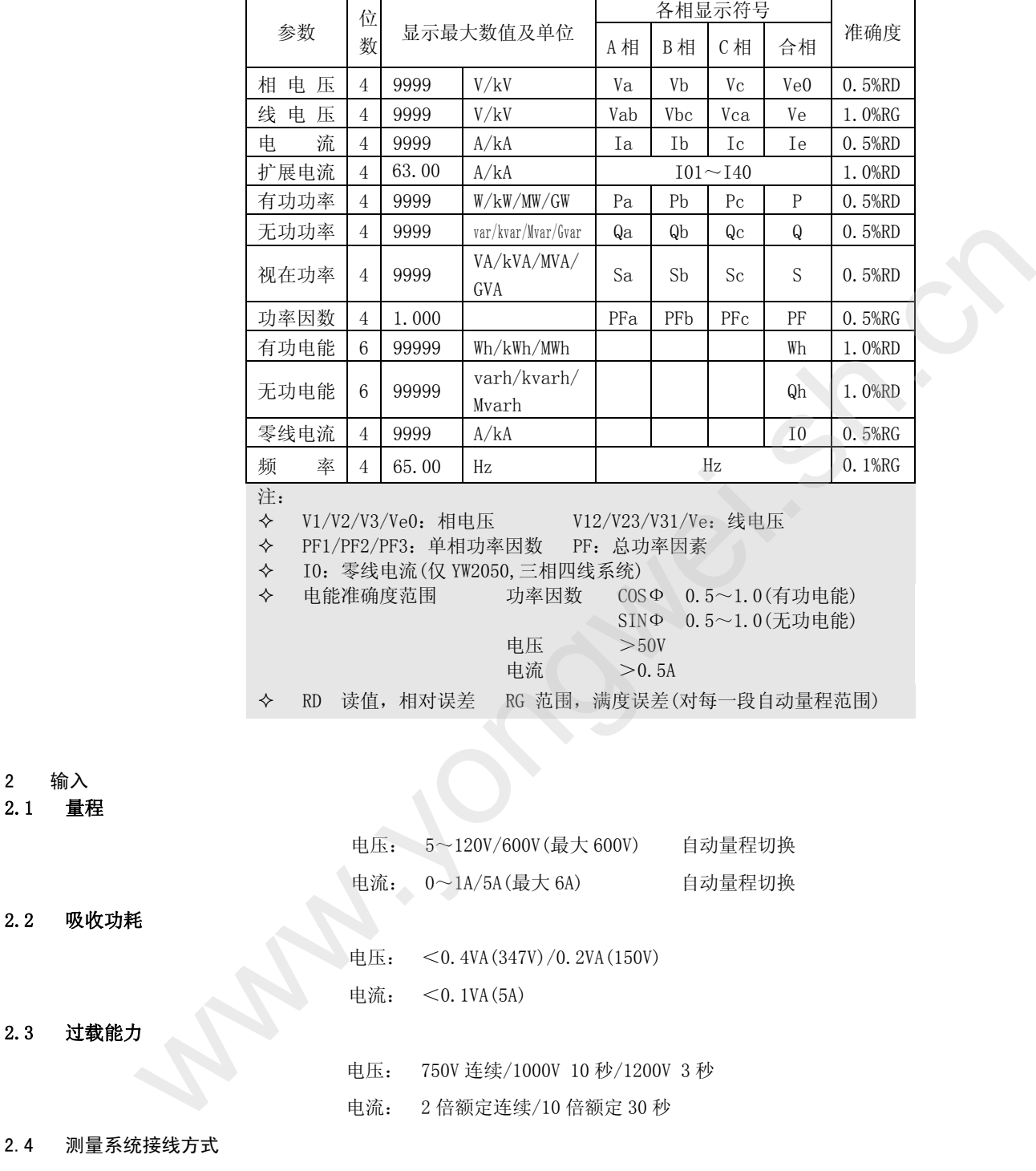

三相四线/三相三线/一相二线或一相三线/三相三线平衡/三相四线平衡,可通过键盘及串行口用软件设定选择。

## 3 可编程设定

2 输入 2.1 量程

2.2 吸收功耗

2.3 过载能力

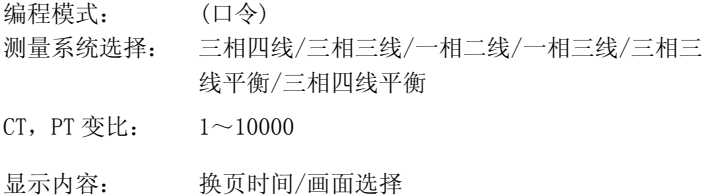

# YW2030智能电力监测仪

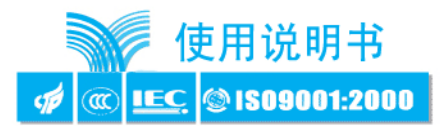

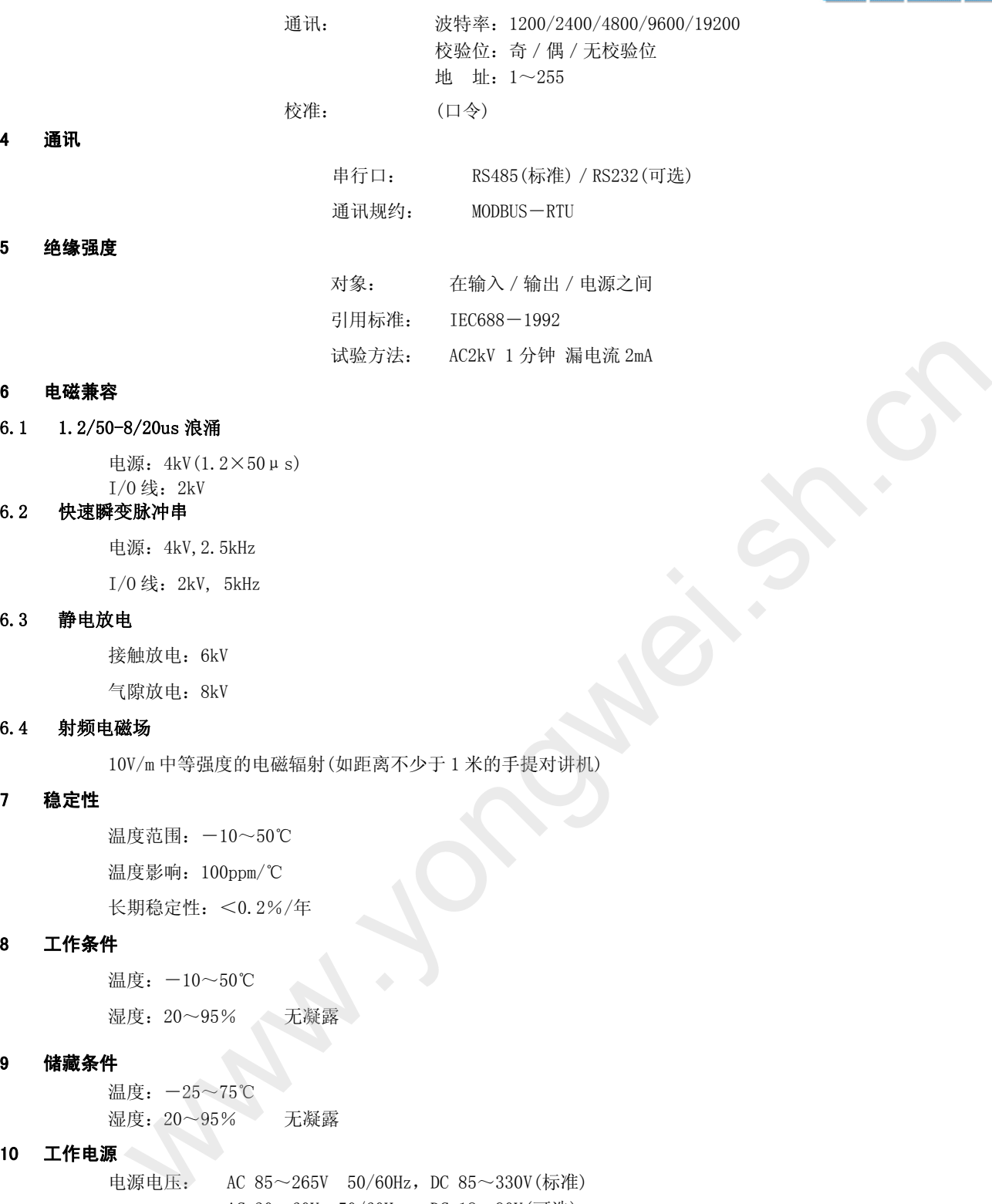

#### 6 电磁兼容

#### 6.1 1.2/50-8/20us 浪涌

电源:4kV(1.2×50μs)  $I/0$ 线: 2kV

#### 6.2 快速瞬变脉冲串

电源:4kV,2.5kHz

 $I/0$ 线: 2kV, 5kHz

#### 6.3 静电放电

接触放电: 6kV

气隙放电: 8kV

#### 6.4 射频电磁场

10V/m 中等强度的电磁辐射(如距离不少于 1 米的手提对讲机)

#### 7 稳定性

温度范围: -10~50℃ 温度影响:100ppm/℃ 长期稳定性:<0.2%/年

8 工作条件

温度: -10~50℃

湿度:20~95% 无凝露

#### 9 储藏条件

温度: -25~75℃ 湿度:20~95% 无凝露

#### 10 工作电源

电源电压: AC 85~265V 50/60Hz, DC 85~330V(标准) AC  $30~60V$   $50/60Hz$ , DC  $18~90V$  (可选) 整机功耗:<4W

#### 11 外形尺寸

外形尺寸:120mm(长)×120mm(宽)×139mm(深) 安装开孔尺寸:92mm×92mm

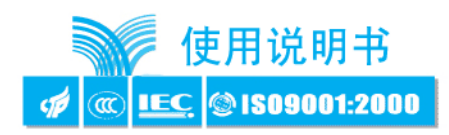

# 四、工作原理

#### 1、工作原理

YW2030 由测量、显示、控制、接口和电源等部分组成。

测量部分由精密小型互感器(输入:0~600V、0~5A)及前置信号处理电路构成,从中获取电压、电流、频率、相位等多种实时数据; 显示部分采用高品质的 LCD 或 LED;控制部分以 PIC18F 系列单片机为核心,配以多路 A/D,实时时钟,以及容错电路等外围芯片;接口部 分采用半双工的 RS485 接口,用于向上位机实时传递测量数据、可编程参数等。电源部分采用高频开关电源, 使得仪器更加节能, 更能适 应各种不同的电源电压环境。

软件主要实现测量数据计算、内部参数计算、电能累加等。由于软件量较大、功能复杂,因此程序采用了先进的编程理念:功能模块 化,结构格式化,任务简单化,时间多元化。具有多种优点:程序维护简单,流程清晰明了,事件并行处理,响应快速有效。

为了提高系统的可靠性、稳定性,内部装有高稳定度基准源,温度监测及采用软硬件冗余等容错技术;为了提高整机的抗干扰能力, 采取了多项电磁兼容保护措施,确保在恶劣的工作环境下也能安全工作。

## 2、硬件框图

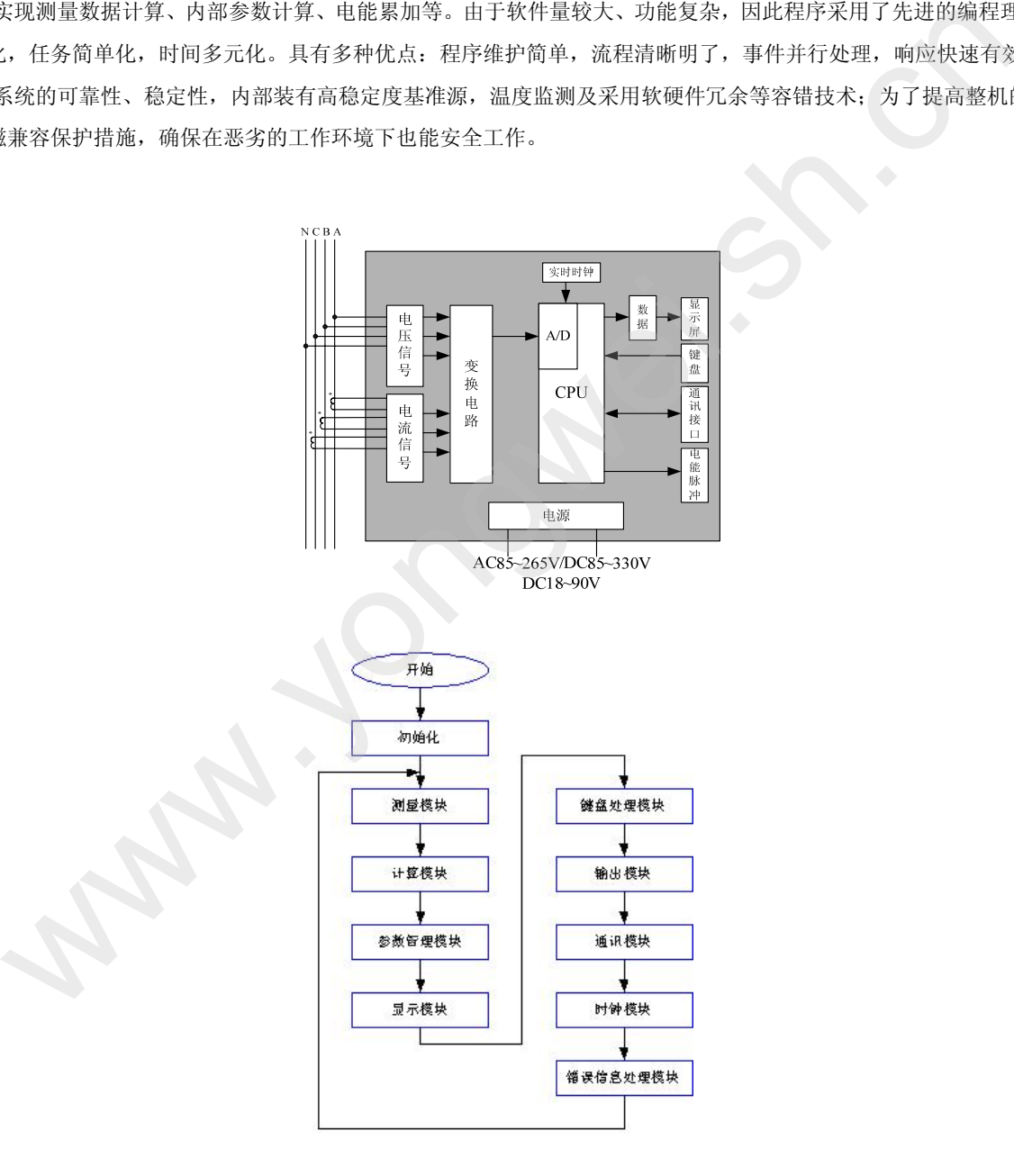

3、软件框图

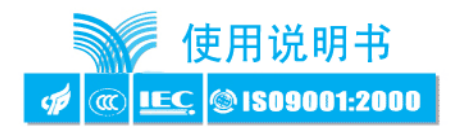

## 五、通讯连接

YW2030 的 RS485 通讯口使用屏蔽双绞线连接。即使有的仪表不需远方通信,但由于诊断、测试、软件更新、参数更新等均可通过网 络来实现。因此为使用方便也应将它们连接到 RS485 网络上。

### 1. 网络布局:

智能电力监测仪与上住机连接、组成局域网时,要考虑整个网络的布局。诸如:通讯电缆的长度、走向、上位机的位置、网络 末端的匹配电阻、通讯转接器、网络可扩展性、网络覆盖范围、环境的电磁干扰情况等因素,都要综合考虑。

#### 2. 连接到计算机:

智能电力监测仪在实验室单机通讯比较简单,因为距离较近、电磁环境较好,所以不必考虑过多因素,甚至在找不到双绞线时 可以随便找两条长度合适的导线临时代替,也是可以的。但在工程上,要严格按照要求施工,以免日后造成麻烦。

上位机可以是电脑(PC)、PLC、数据采集器、RTU 等,本章均以 PC 为例,其它类推。

PC 机没有 RS485 接口,但都有 RS232 串行接口,因此要与仪表连接,就需要一个转换装置,这里推荐使用厂家配套的"RS232/RS485 转接器"。可将 RS232 串行接口直接转换成 RS485 接口, 与仪表相连。

要在与上位机连接的电缆屏蔽层的一端有效接地(保护地:大地、屏柜、机箱等),应避免两点或者多点接地。仪表没有保护接 地端,且外壳是塑料,因此不必接地。但是,如果有金属屏柜、箱盒,应尽量安装在其内部,效果会更好。

注意: 进行 RS485 电缆连接时,尽量使用双色双绞线,所有的"+"

端接同一种颜色,"-"端接另一种颜色。

### 2.1. 单机通讯连接:

PC 机与单台仪表通讯。将 RS232/RS485 转接器的 RS232 端直接插入 PC 机的串行口座, RS485 端接长度不超过 1200 米的双绞线 屏蔽电缆,双绞线另一端接仪表,然后并接 120 欧姆 1/4W 电阻。

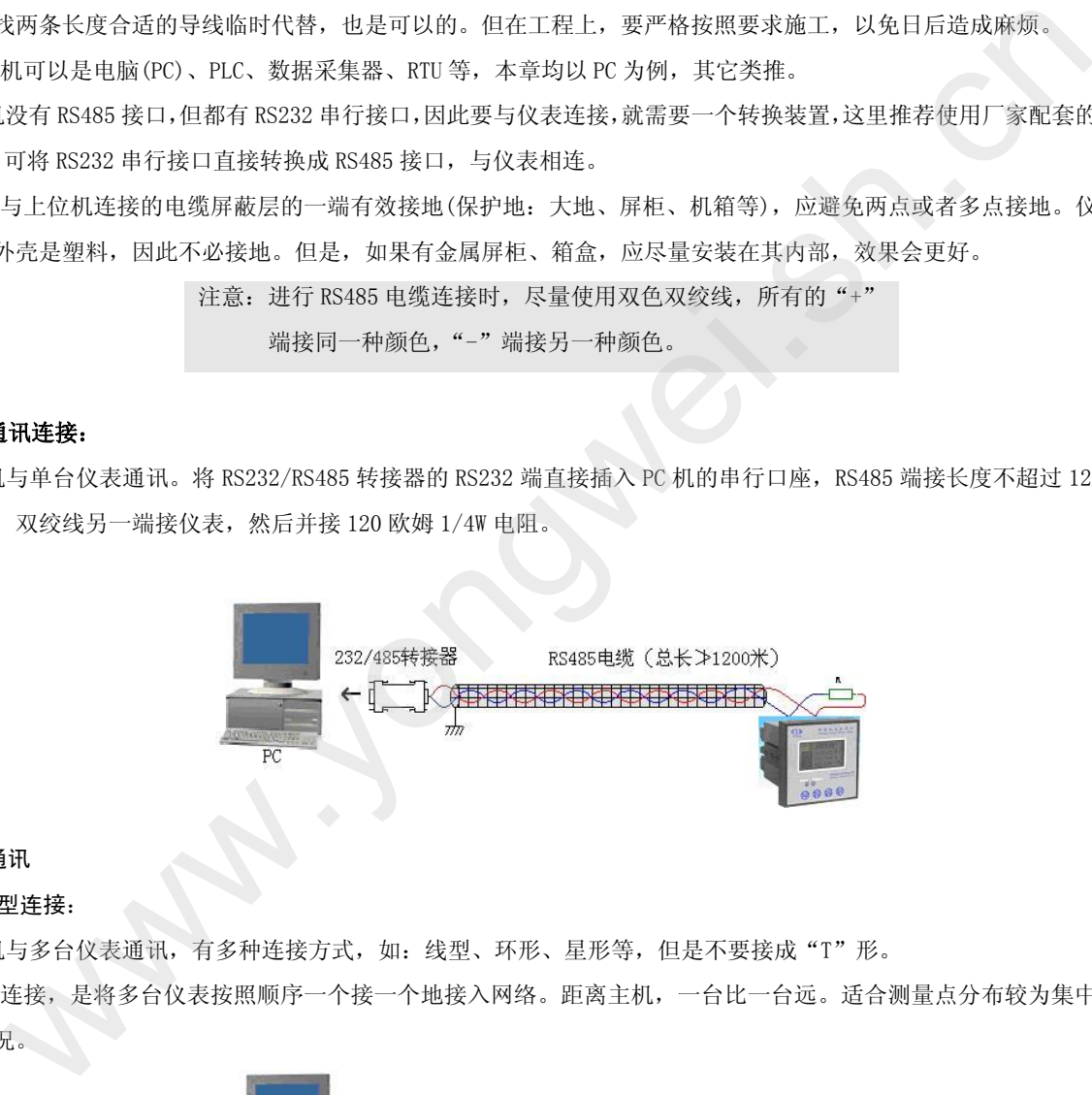

#### 2.2. 多机通讯

#### 2.2.1. 线型连接:

PC 机与多台仪表通讯,有多种连接方式,如:线型、环形、星形等,但是不要接成"T"形。

线型连接,是将多台仪表按照顺序一个接一个地接入网络。距离主机,一台比一台远。适合测量点分布较为集中、未来又扩展 需要的情况。

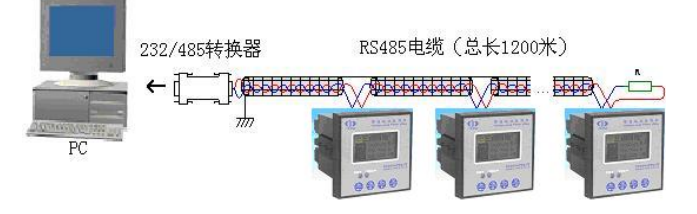

#### 2.2.2. 环形连接:

环形连接,将多台仪表用电缆连接成闭合环形,然后从一点接到 PC。主机从两个方向与子机连接,适合子机分布相对集中、可 靠性要求高的情况。

#### $\Delta$ YW2030智能电力监测仪

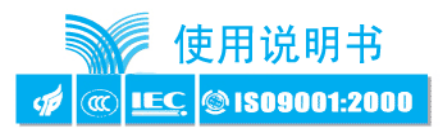

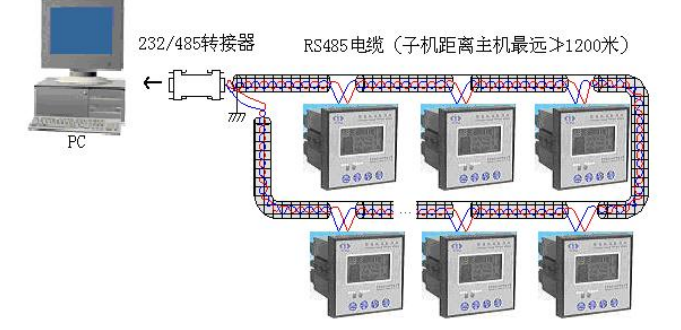

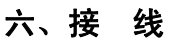

YW2030 以其完善的设计思路, 保证每个测量通道单独使用时完全一致、对称。其具有多种接线方式, 适用于多种负载形式。

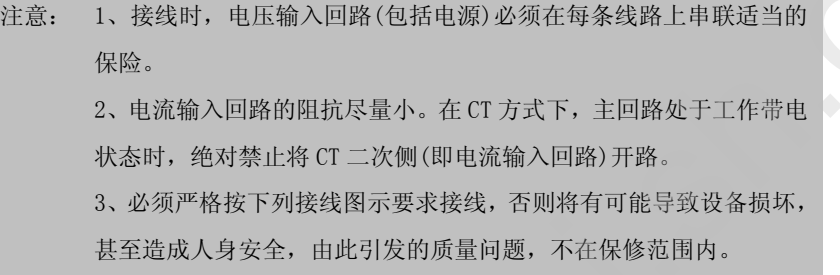

## 接线图

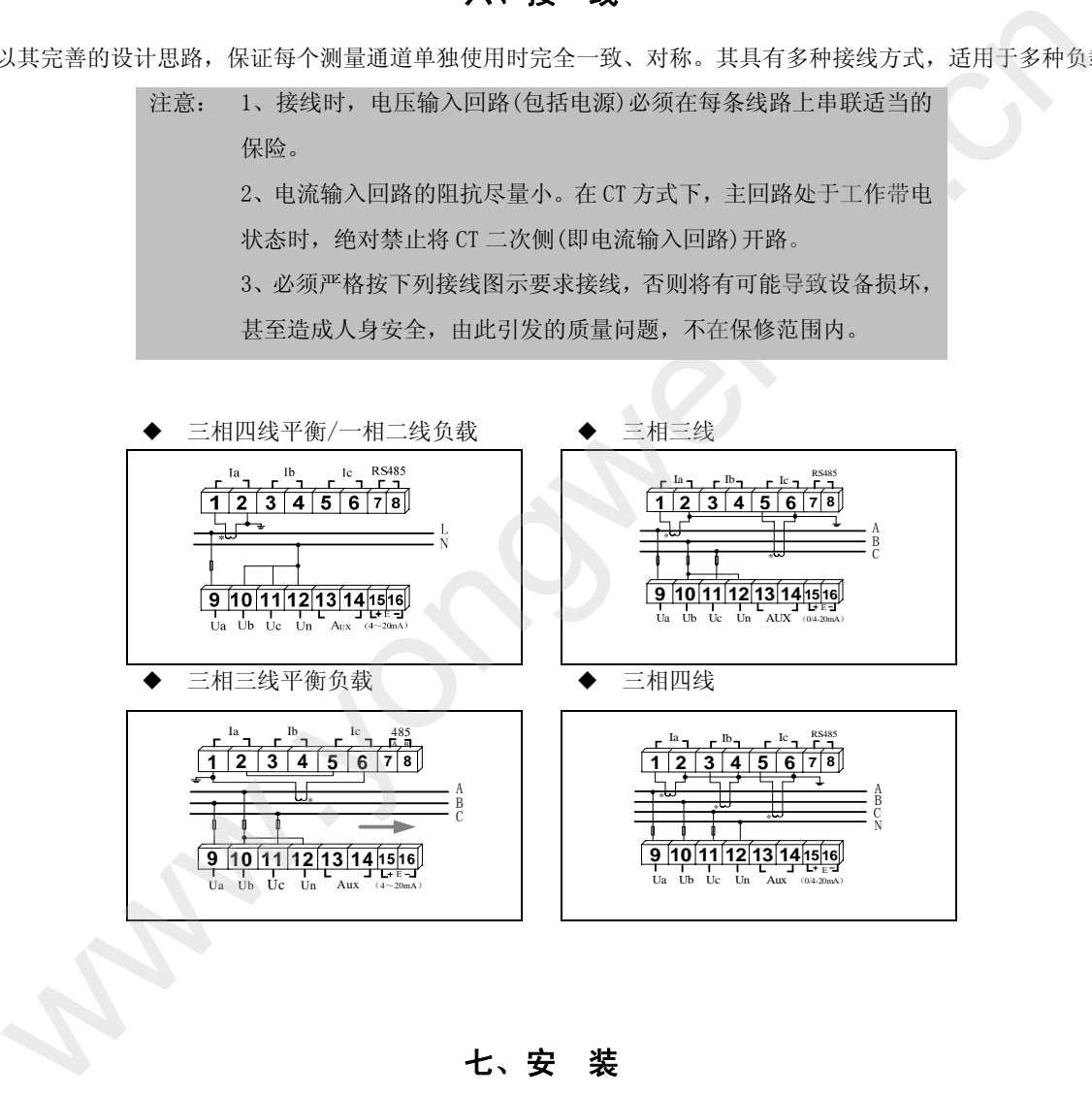

七、安 装

### a)产品外形图

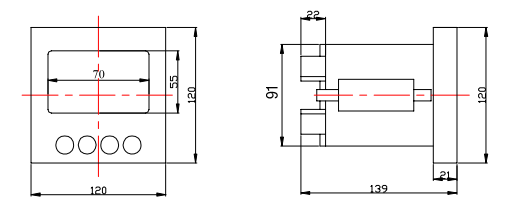

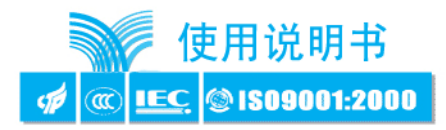

## b) 产品安装示意图

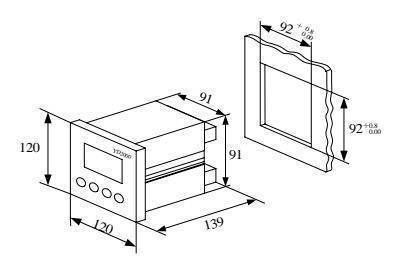

#### c) 现场安装

仪表在初次安装时应作好以下工作,以保证维护尽可能方便。

- 1、应提供一个 CT 短接盒,这样使仪表的电流输入不连接时,不会使 CT 开路,短接盒接线应使保护继电器的功能不受影响。
- 2、仪表必须牢固安装,以防止震动导致电气安全事故。
- $3$ 、电气连接线要求:电流输入线用  $2.5$  ㎜  $^2$ 多股阻燃铜线,电压输入线、电源线用  $1.5$  ㎜  $^2$ 多股阻燃铜线,RS-485 通讯用  $1.0$  ㎜  $^2$ 屏蔽双绞线。

#### d) 安装环境

- 1、仪表应尽量安装在干燥、通风良好并远离热源和强(电)磁场的地方。
- 2、环境温度为:-10℃~50℃。

八、操作指南

## 1、盘面布局

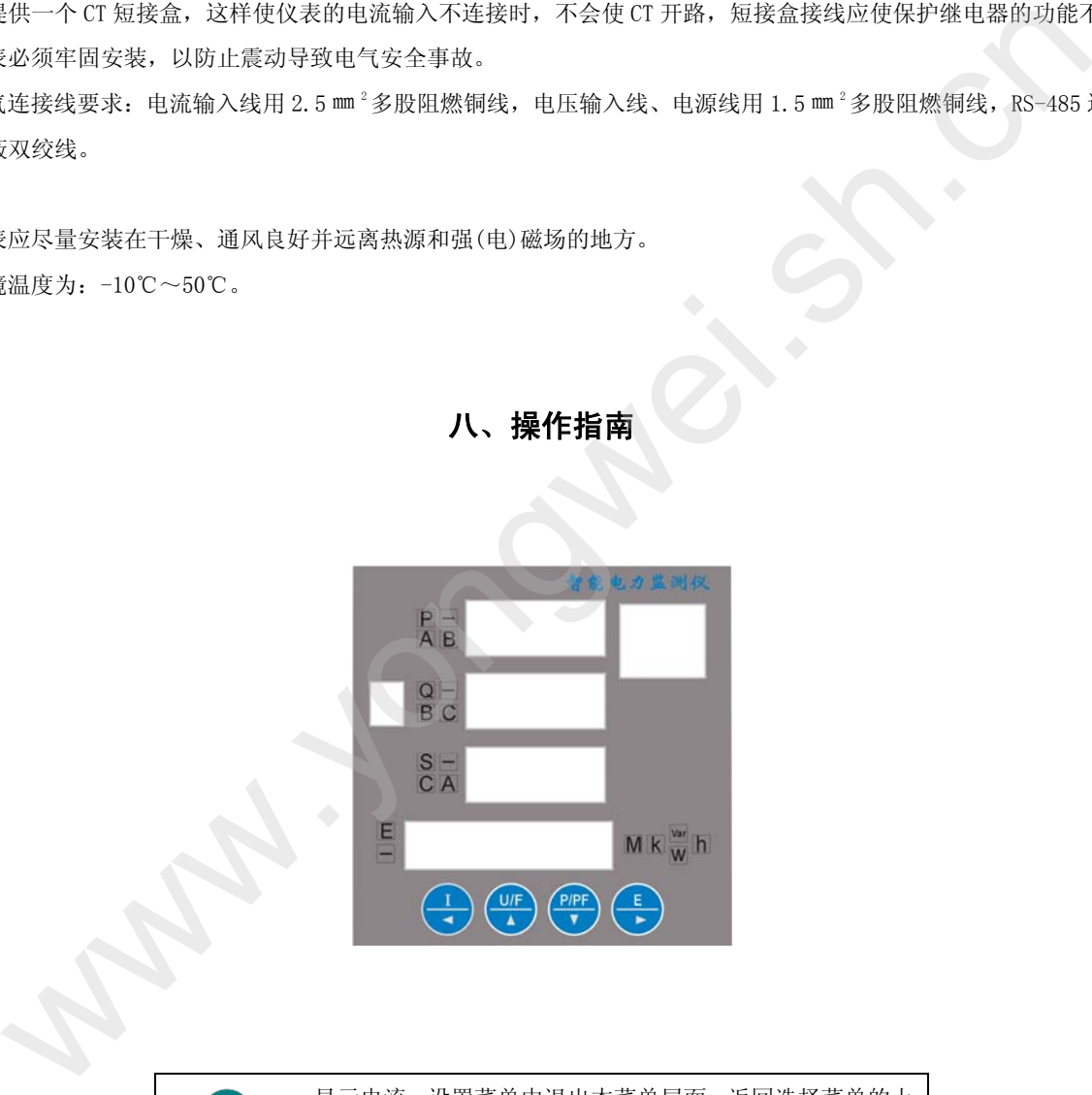

#### 2、键盘定义

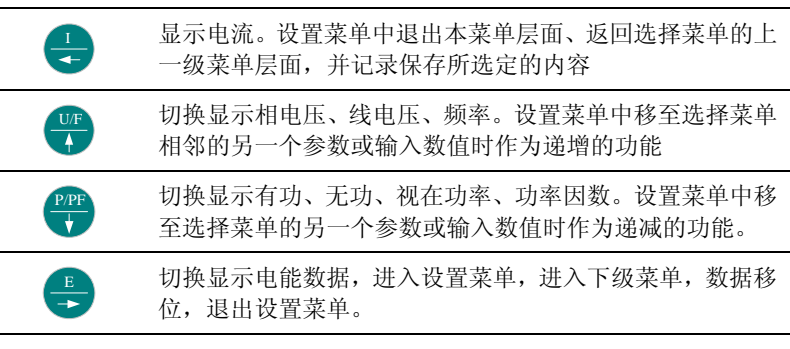

3、 菜单

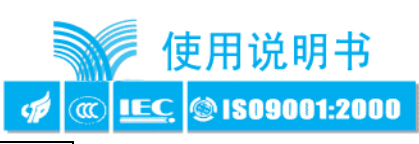

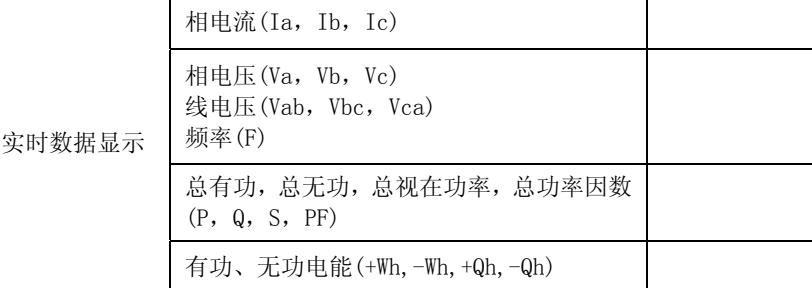

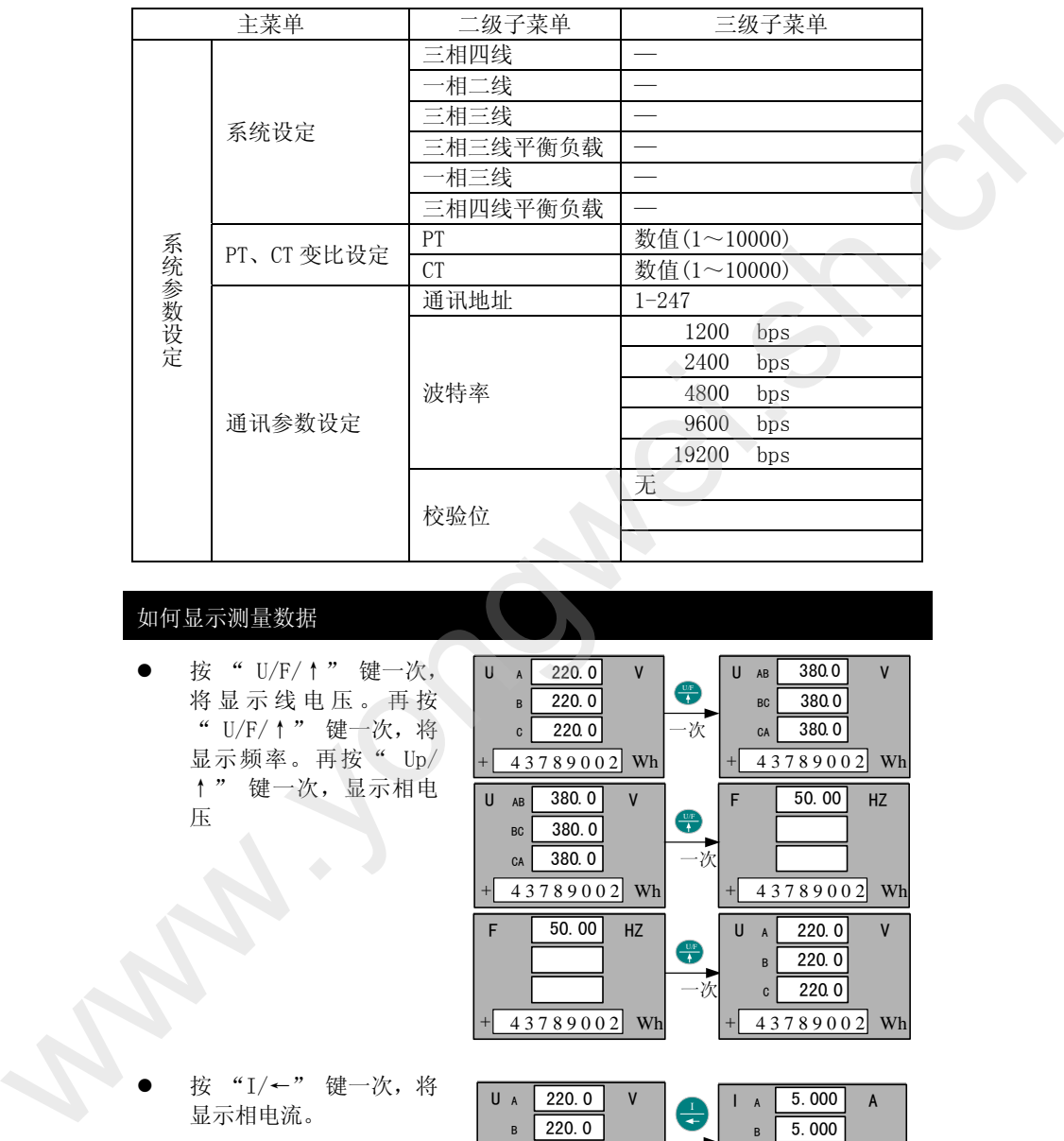

## 如何显示测量数据

按 " U/F/↑" 键一次, 将显示线电压。再按 " U/F/↑" 键一次,将 显示频率。再按" Up/ ↑" 键一次,显示相电 压

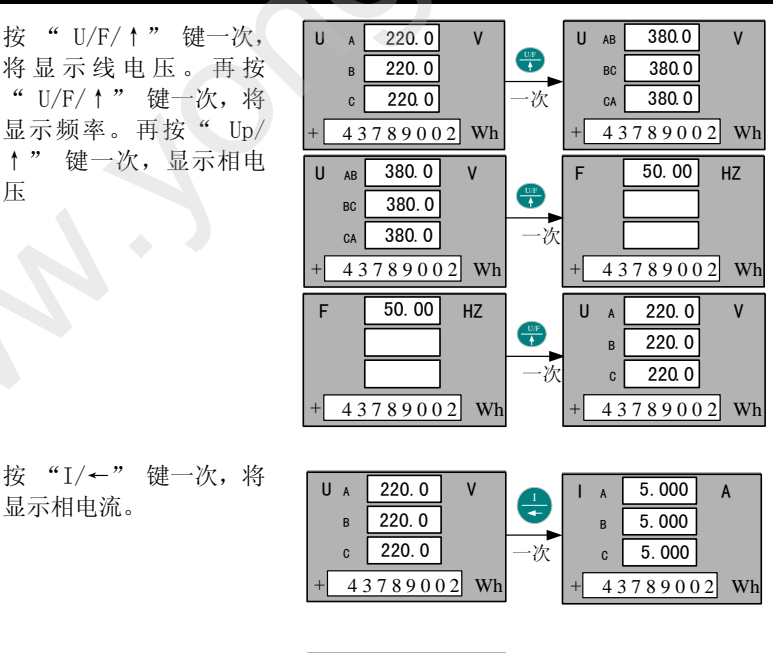

z 按 "P/PF/↓" 键一次, 显示三相总有功、三相总 无功、三相总视在功率, 再按显示功率因数。在功 率因数中数据前的 C 表示 功率数据是容性。

按 "I/←" 键一次, 将

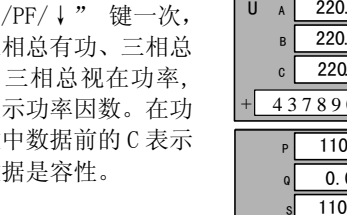

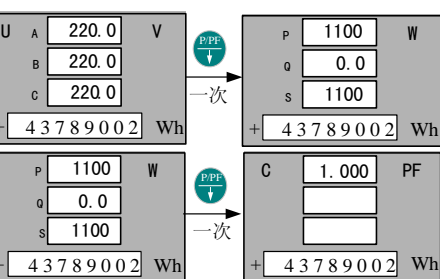

+

#### $\Delta$ YW2030智能电力监测仪

z 按 "E/→" 键一次,第 4 行由正向有功电能显示 负向有功电能。再按"E/ →"键正负无功(有功) 电能之间切换。

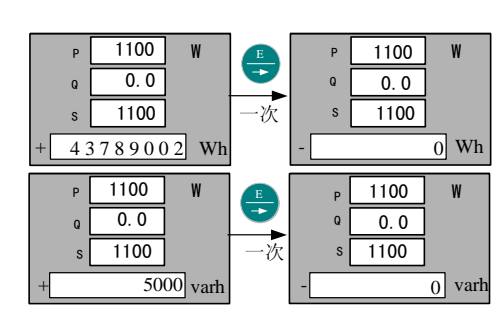

## 如何设置系统参数

如果要设置 PT、CT、ID、SYST 中的 任一值, 按"E/→"键 5 秒,画面 显示 PT 变比, 再按 "P/PF/↓"若 干次 ,以次显示 CT、ID、SYST 等. 再按"E/→"键等便可进行设置 例:设 CT 变比

- 若要设 CT 变比, 按"E/→" 键 5 秒, 画面显示 PT 变比, 再按"P/PF/↓"一次 键,画 面显示 CT 变比。
- 并按"E/→"键一次,第1个 0 开始闪烁。再按"P/PF/↓" 或" U/F/↑" 键一次,进行 数据加减。

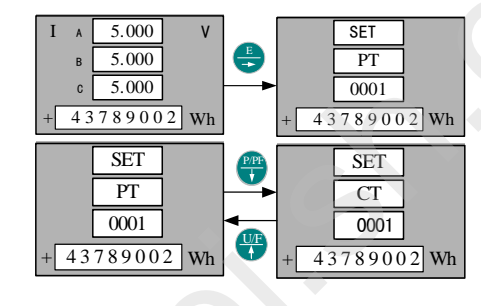

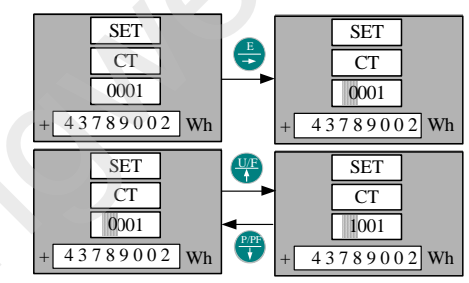

再按"E/→"键一次,数据移 位,第2个0开始闪烁。如果 设置完毕,按"I/←"一次, 画面回到 PT 画面,并保存 CT 数据。如果要退出系统参数画 面,按"E/→"键 3 秒。

SET CT 1001  $\sqrt{43789002}$  Wh SET  $CT$ 1 001 1 1 0  $+ 43789002$  Wh E SET PT 0001 43789002 Wh SET  $CT$ 1001  $-43789002$  Wh e 5.000 I A 5.000  $5000$  $\sqrt{43789002}$  Wh SET  $\overline{PT}$ 1001  $+ 43789002$  Wh  $\begin{array}{|c|c|c|c|}\n\hline\n\text{E} & \text{I A} \\
\hline\n\text{E} & \text{A}\n\end{array}$ B  $\mathcal{C}$ (加)<br>
(1) 中国 - 1) 1978年 - 1978年 - 1979年 - 1979年 - 1979年 - 1979年 - 1979年 - 1979年 - 1979年 - 1979年 - 1989年 - 1989年 - 1989年 - 1989年 - 1989年 - 1989年 - 1989年 - 1989年 - 1989年 - 1989年 - 1989年 - 1989年 - 1989年 - 1989年 - 1989年 - 19

例:设置通讯参数

- 通讯参数包括: 本机地址 (ID)、波特率、奇偶校验。
- z 在本产品中波特率和奇偶校 验是不要人工设置的,所以只 要设置本机地址(ID)。
- 本机地址(ID)设置和 CT 设 置相同,这里就不再叙述。

使用说明书 @ <u>IEC</u> © ISO9001:2000 cø

http://www.tkyb.com

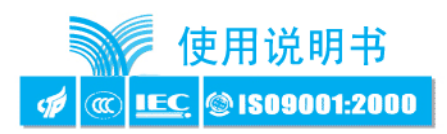

# 九、通讯规约

## 1. 引言

本通讯规约详细描述了本机串行口通讯的读、写命令格式及内部信息数据的定义,以便第三方开发使用。

#### 1.1. PLC ModBus 兼容性

ModBus 通讯规约允许智能电力监测仪与施耐德、西门子、AB、GE、Modicon 等多个国际著名品牌的可编程顺序控制器(PLC)、RTU、SCADA 系统、DCS 或第三方具有 ModBus 兼容的监控系统之间进行信息和数据的有效传递。有了智能电力监测仪表,就只要简单的增加一套基于 PC(或工控机)的中央通讯主控显示软件(如:组态王、Intouch、FIX、synall 等)就可建立一套监控系统。

## 1.2. 广泛的通讯集成

智能电力监测仪表提供与 Modicon 系统相兼容的 ModBus 通讯规约,这个通讯规约被广泛作为系统集成的标准。兼容 RS-485/232C 接 口的可编程逻辑控制器 ModBus 通讯规约允许信息和数据在智能表与 Modicon 可编程逻辑控制器(PLC),RTU、SCADA 系统、DCS 系统和另外 兼容 ModBus 通讯规约的系统之间进行有效传递。 www.yongwei.sh.cn

### 2. **ModBus** 基本规则

2.1. 所有 RS485 通讯回路都应遵照主/从方式。依照这种方式, 数据可以在 ——一个主站(如: PC)和 32 个子站(如: YW2000)之间传

递。

2.2. 主站将初始化和控制在 RS485 通讯回路上传递的所有信息。

2.3. 任何一次通讯都不能从子站开始。

2.4. 在 RS485 回路上的所有通讯都以"信息帧"方式传递。

2.5. 如果主站或子站接收到含有未知命令的信息帧,则不予以响应。

"信息帧"就是一个由数据帧(每一个字节为一个数据帧)构成的字符 串(最多 255 个字节),是由信息头和发送的编码数据构成标准的异步串行 数据,该通讯方式也与 RTU 通讯规约相兼容。

#### 3. 数据帧格式:

通讯传输为异步方式,并以字节(数据帧)为单位。在主站和子站之间传递的每一个数据帧都是11位的串行数据流。 数据帧格式:

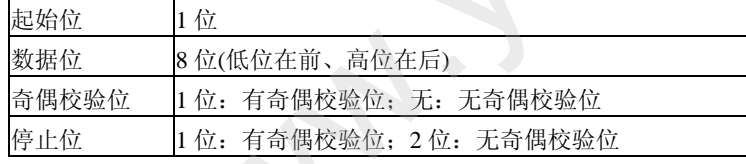

有校验位的时序图:

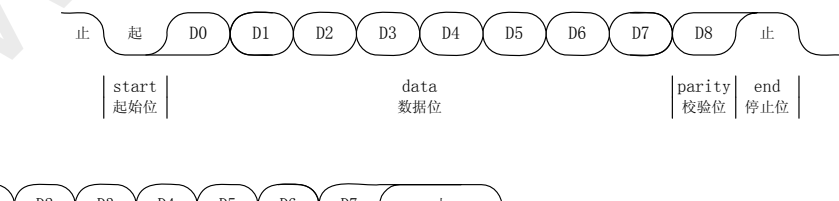

无校验位的时序图:

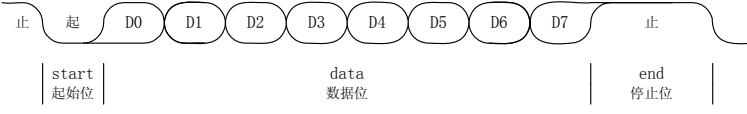

### 4. 通讯规约

当通讯命令发送至仪器时,符合相应的地址码的设备接收通讯命令,并除去地址码,读取信息,如果没有出错,则执行相应的任务; 然后把执行结果返送给发送者。返送的信息中包括地址码、执行动作的功能码、执行动作后的数据以及错误校验码(CRC)。如果出错就不 发送任何信息。

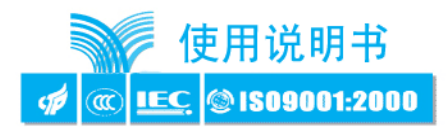

#### 4.1. 信息帧格式

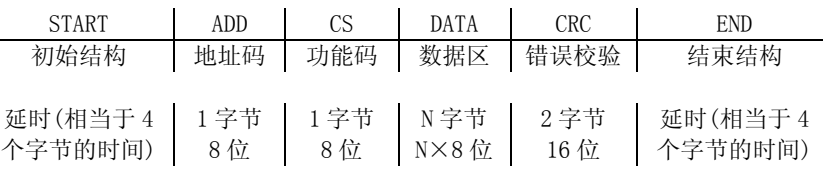

#### 4.1.1 地址码(ADD)

地址码为每次通讯传送的信息帧中的第一个数据帧(8 位),从 1 到 255。这个字节表明由用户设定地址码的子机将接收由主机发送来 的信息。并且每个子机都有唯一的地址码,并且响应回送均以各自的地址码开始。主机发送的地址码表明将发送到的子机地址,而子机发 送的地址码表明回送的子机地址。

#### 4.1.2 功能码(CS)

功能码是每次通讯传送的信息帧中的第二个数据帧。ModBus 通讯规约定义功能码为 1~127(01H~7FH)。智能电力监测仪利用其中的 一部分功能码。作为主机请求发送,通过功能码告诉子机执行什么动作。作为子机响应,子机发送的功能码与主机发送来的功能码一样, 并表明子机已响应主机进行操作。如果子机发送的功能码的最高位是 1(功能码>127),则表明子机没有响应或出错。

下表列出的功能码都具体的含义及操作。

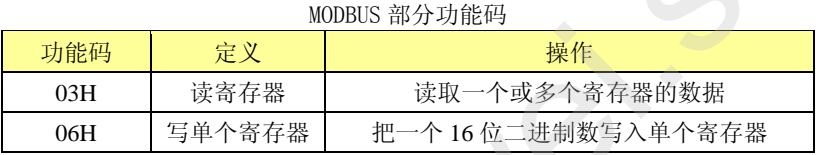

#### 1、 03,读寄存器

智能电力监测仪表采用 ModBus 通讯规约,利用通讯命令,可以进行读取点(保持寄存器或返回值输入寄存器)。功能码 03H 映射的数 据区的保持和输入寄存器值都是 16 位(2 字节)。这样从智能表读取的寄存器值都是 2 字节。一次最多可读取寄存器数是 125。由于一些可 编程控制器不用功能码 03,所以功能码 03 被用作读取点和返回值。

子机响应的命令格式是子机地址、功能码、数据区及 CRC 码。数据区的数据都是每 2 个字节为一组的双字节数,且高字节在前。

2、 06,写单个寄存器:

主机利用这条命令把单点数据保存到智能电力监测仪的存储器。子机也用这个功能码向主机返送信息。

3、 10,写多个点连续寄存器:

主机利用这条命令把多点数据保存到智能表系列数字式多功能电力监测仪的存储器。Modbus 通讯规约中的寄存器指的是 16 位(即 2 字节),并且高位在前。这样智能电力监测仪的点都是二字节。用一条命令保存的最大点数取决于子机。因为 Modbus 通讯规约允许最多保 存 60 个寄存器,这样智能电力监测仪允许一次最多可保存 60 个寄存器。智能电力监测仪的命令格式是子机地址、功能码、数据区及 CRC 码。 www.yongwei.sh.cn

#### 4.1.3 数据区(DATA):

数据区随功能码不同而不同。由主机发送的读命令(03H)信息帧的数据区与子机应答信息帧的数据区是不同的,由主机发送的写命令 (06H、10H)信息帧的数据区与子机应答信息帧的数据区是完全相同。数据区包含需要子机执行什么动作或由子机采集的需要回送的信息。 这些信息可以是数值、参考地址等等。例如,功能码告诉子机读取寄存器的数值,则数据区必须包含要读取寄存器的起始地址及读取长度 (寄存器个数)。

- a) 与功能码 03 对应的数据区格式:
	- 主机发送

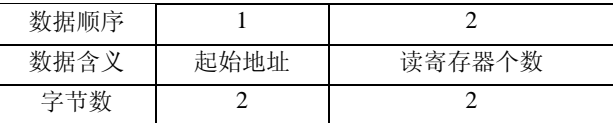

 $-10-$ 

# YW2030智能电力监测仪

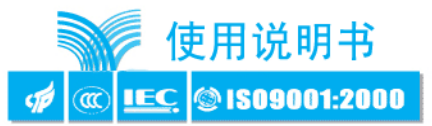

子机应答

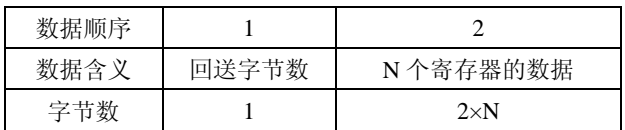

b) 与功能码 06 对应的数据区格式:

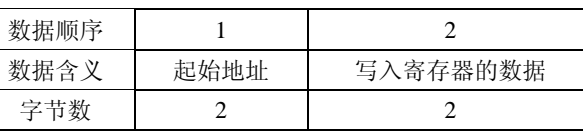

c) 与功能码 10 对应的数据区格式:

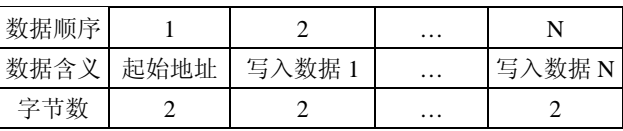

### 4.1.4 错误校验码(CRC):

主机或子机可用校验码进行判别接收信息是否出错。有时,由于电子噪声或其他一些干扰,信息在传输过程中会发生细微的变化,错 误校验码保证了主机或子机对在传送过程中出错的信息不起作用。这样增加了系统的安全和效率。错误校验码采用 CRC-16 校验方法。 二字节的错误校验码,低字节在前,高字节在后。 www.yongwei.sh.cn

注意: 信息帧的格式都是相同的:地址码、功能码、数据区和错误校验码。

### 4.2 错误校验

冗余循环码(CRC)包含 2 个字节, 即 16 位二进制。CRC 码由发送端计算, 放置于发送信息的尾部。接收端的设备再重新计算接收到信 息的 CRC 码, 比较计算得到的 CRC 码是否与接收到的相符, 如果二者不相符, 则表明出错。

CRC 码的计算方法是,先预置 16 位寄存器全为"1"。再逐渐把每 8 位数据信息进行处理。在进行 CRC 码计算时只用 8 位数据位,起 始位及停止位,如有奇偶校验位的话也包括奇偶校验位,都不参与 CRC 码计算。

在计算 CRC 码时,8 位数据与寄存器的数据相异或,得到的结果向低位移一位,用 0 填补最高位。再检查移出来的最低位, 如果最低 位为 1, 把寄存器的内容与预置数相异或, 如果最低位为 0, 不进行异或运算。

这个过程一直重复 8 次。第 8 次移位后,下一个 8 位再与现在寄存器的内容相异或,这个过程与上以上一样重复 8 次。当所有的数据 信息处理完后,最后寄存器的内容即为 CRC 码值。

#### 4.3 CRC-16 码的计算步骤

1、 置 16 位寄存器为十六进制 FFFF(即全为 1)。称此寄存器为 CRC 寄存器。

- 2、 把一个 8 位数据与 16 位 CRC 寄存器的低位相异或,把结果放于 CRC 寄存器。
- 3、 把寄存器的内容右移一位,用 0 填补最高位,检查最低位(移出位)。
- 4、 如果最低位为 0:重复第 3 步(再次移位)。 如果最低位为 1:CRC 寄存器与多项式 A001(1010 0000 0000 0001)进行异或。
- 
- 5、 重复步骤 3 和 4,直到右移 8 次,这样整个 8 位数据全部进行了处理。
- 6、 重复步骤 2 到步骤 5,进行下一个 8 位的处理。
- 7、 最后得到的 CRC 寄存器即为 CRC 码, 低字节在前, 高字节在后。

## 4.4 信息帧格式举例

### 4.4.1 功能码 03

子机地址为 01, 起始地址 0032 的 3 个寄存器。

http://www.tkyb.com

#### $\overline{\Delta}$ YW2030智能电力监测仪

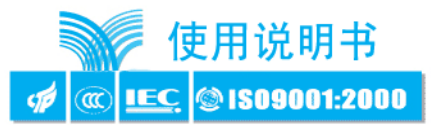

此例中寄存器数据地址为:

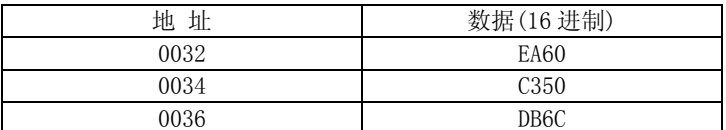

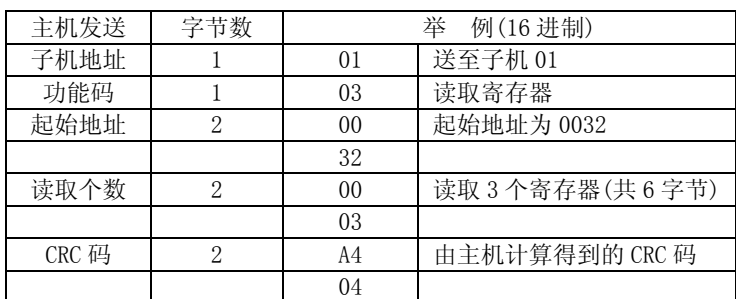

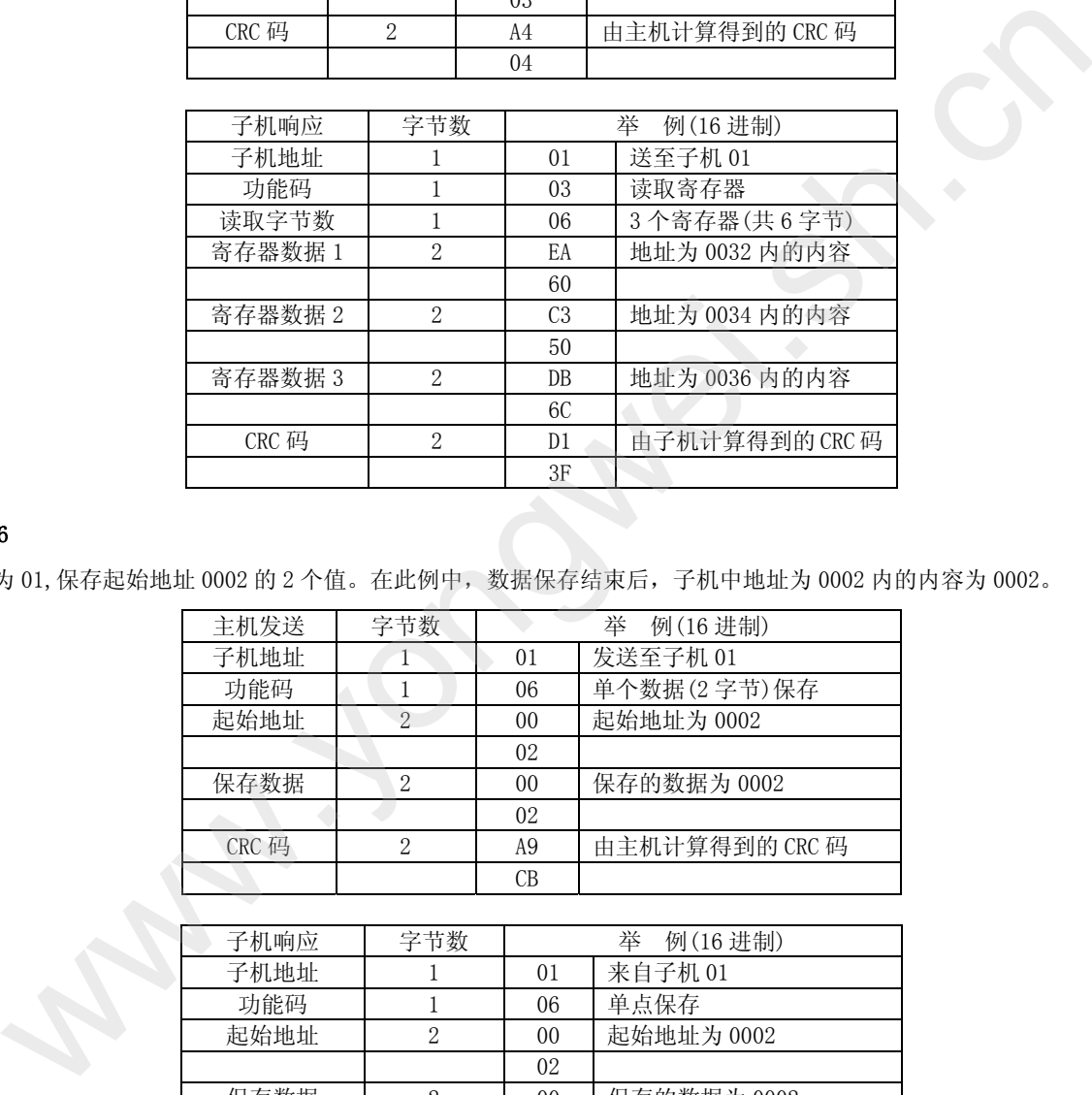

#### 4.4.2 功能码 06

子机地址为 01,保存起始地址 0002 的 2 个值。在此例中,数据保存结束后,子机中地址为 0002 内的内容为 0002。

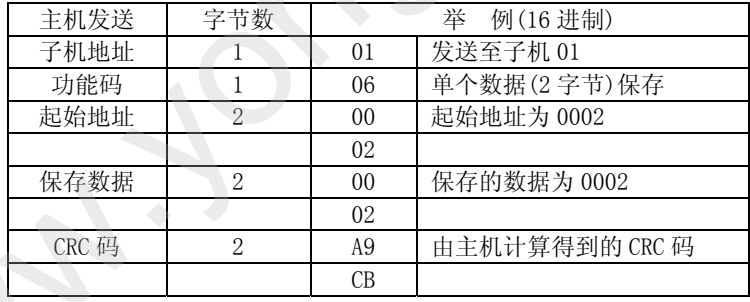

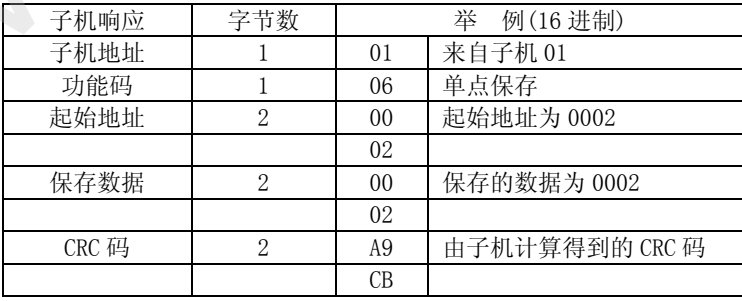

### 4.4.3 功能码 10

子机地址为 01, 把 0064 保存到地址 0000。在此例中, 数据保存结束后, 地址为 01 的智能电力监测仪内保存的信息为:

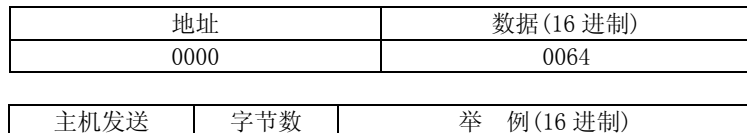

 $-12-$ 

#### YW2030智能电力监测仪  $\overline{\mathbb{N}}$

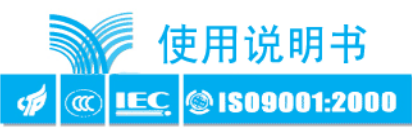

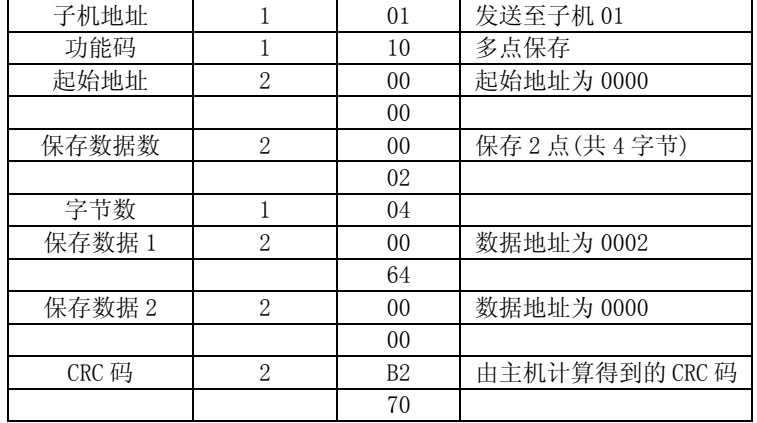

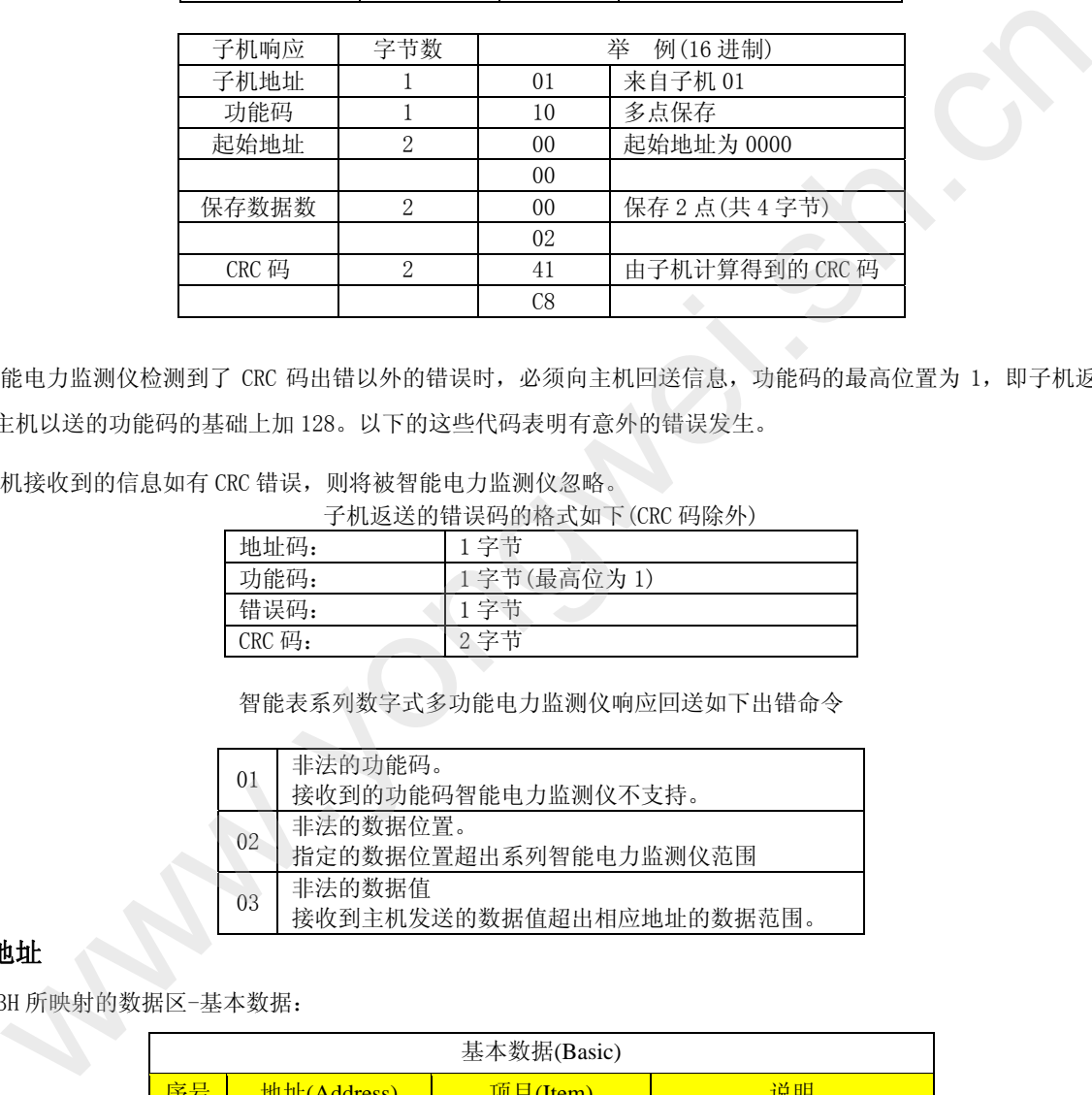

### 4.5 出错处理

当智能电力监测仪检测到了 CRC 码出错以外的错误时, 必须向主机回送信息, 功能码的最高位置为 1, 即子机返送给主机的功 能码是在主机以送的功能码的基础上加 128。以下的这些代码表明有意外的错误发生。

从主机接收到的信息如有 CRC 错误, 则将被智能电力监测仪忽略。

子机返送的错误码的格式如下(CRC 码除外)

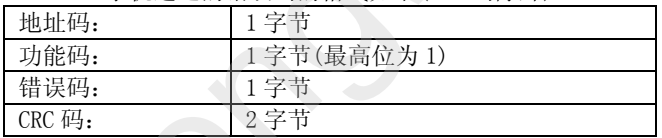

智能表系列数字式多功能电力监测仪响应回送如下出错命令

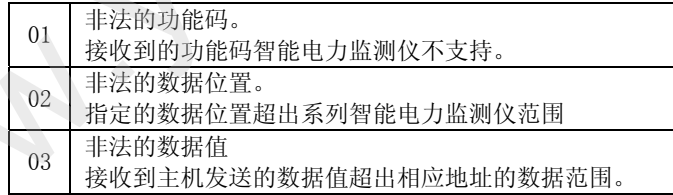

## 附 1:数据和地址

表 1: 功能码 03H 所映射的数据区-基本数据:

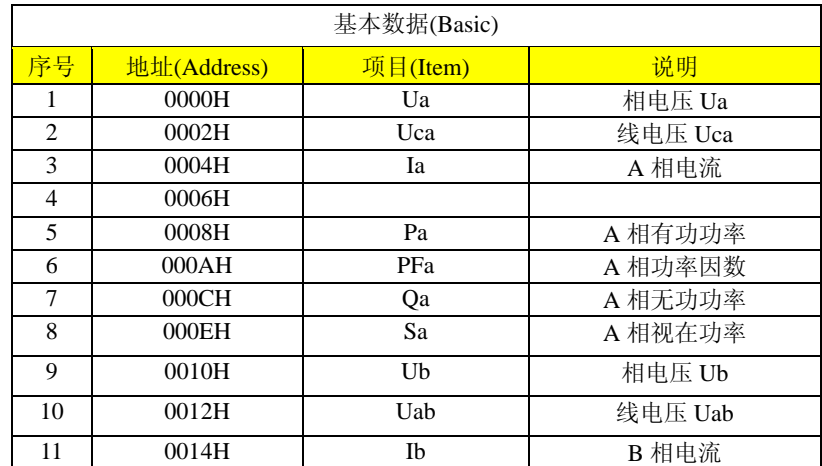

 $-13-$ 

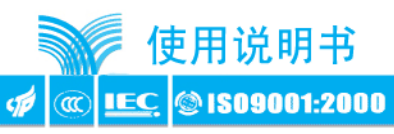

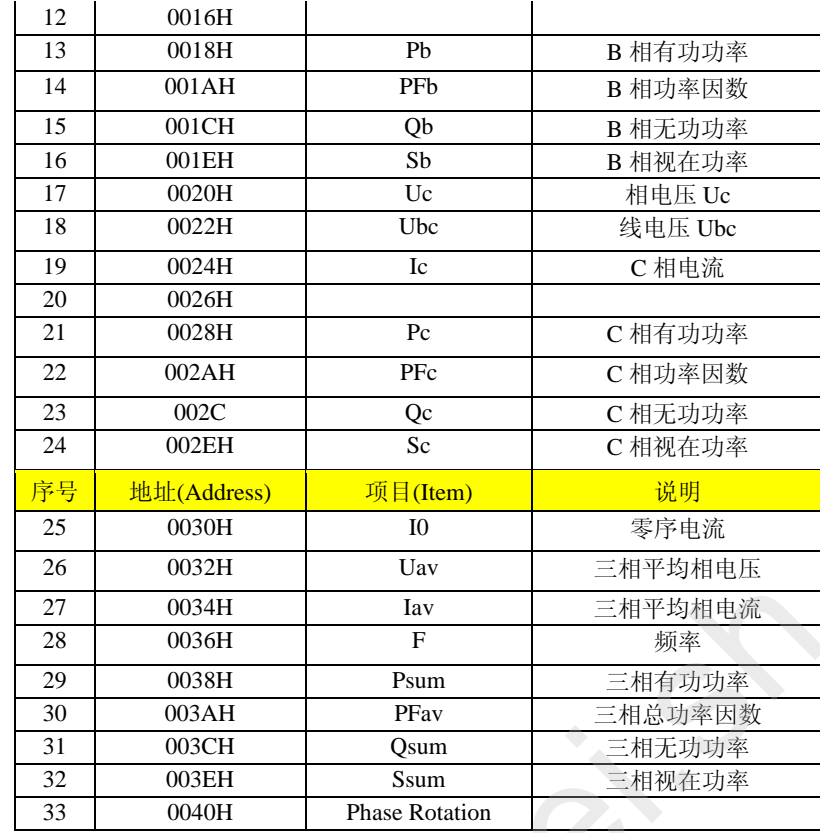

表 2: 功能码 03H 所映射的数据区-电能:

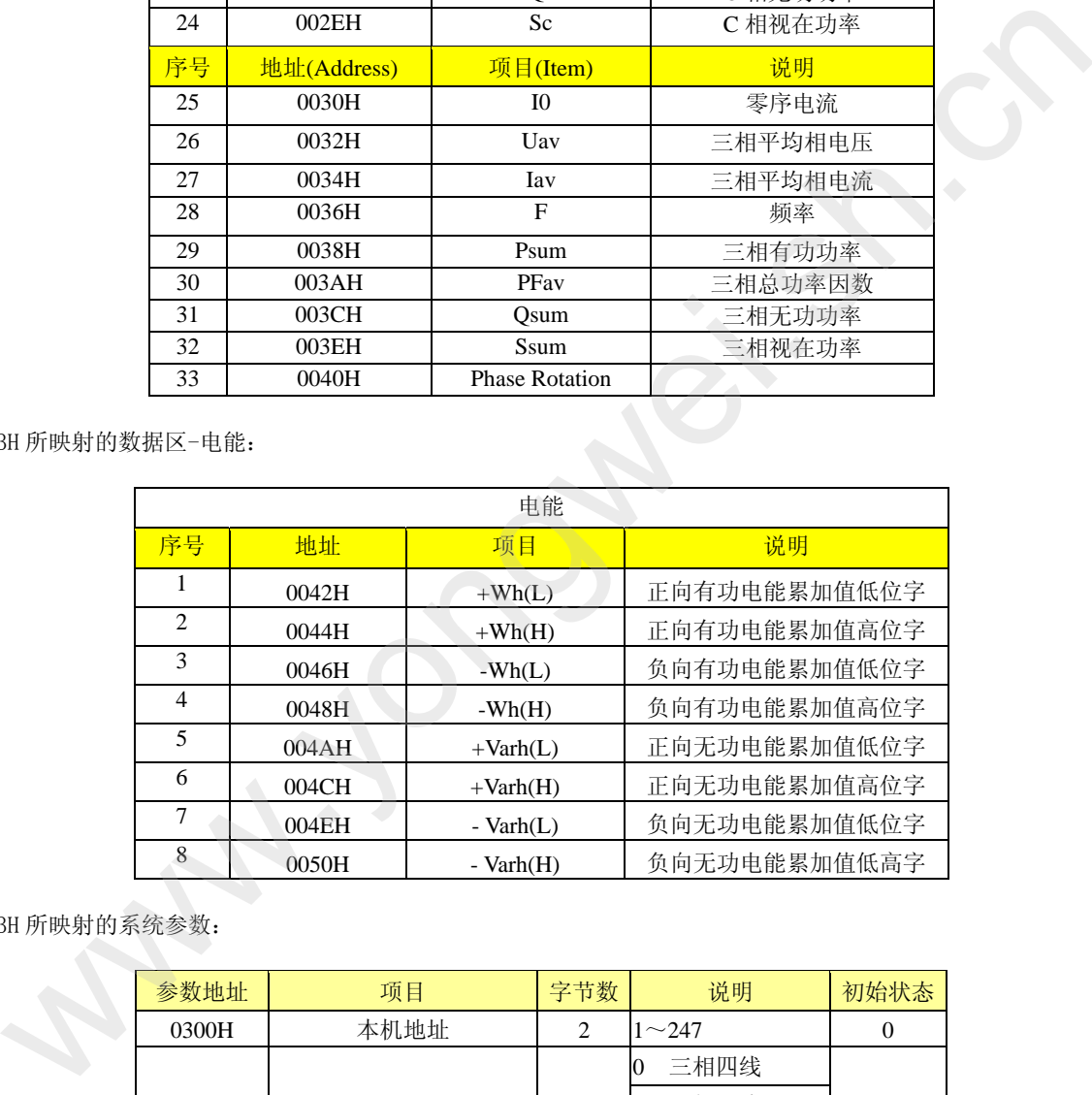

表 3: 功能码 03H 所映射的系统参数:

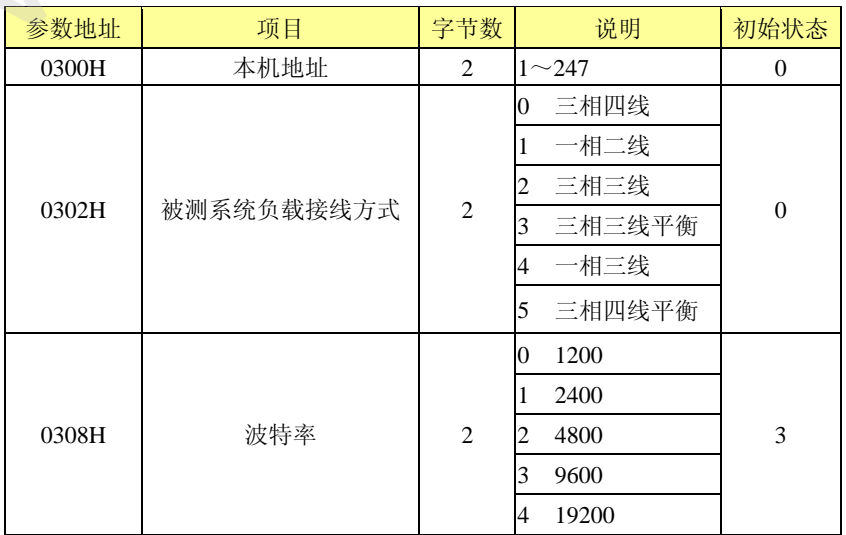

#### $\Delta$ YW2030智能电力监测仪

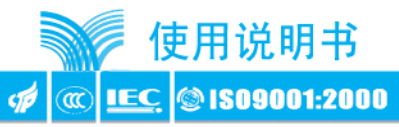

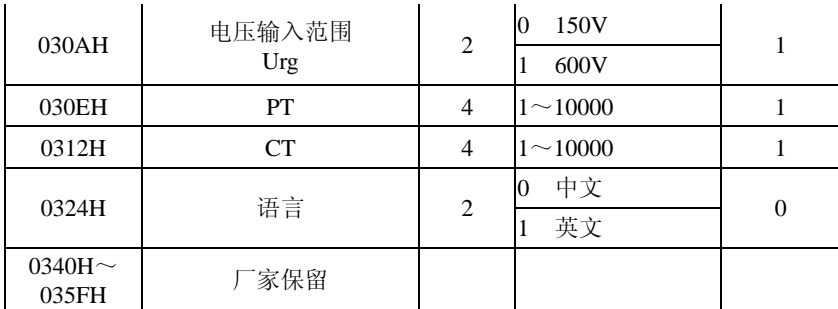

表 4: 功能码 06H 所映射的数据区:

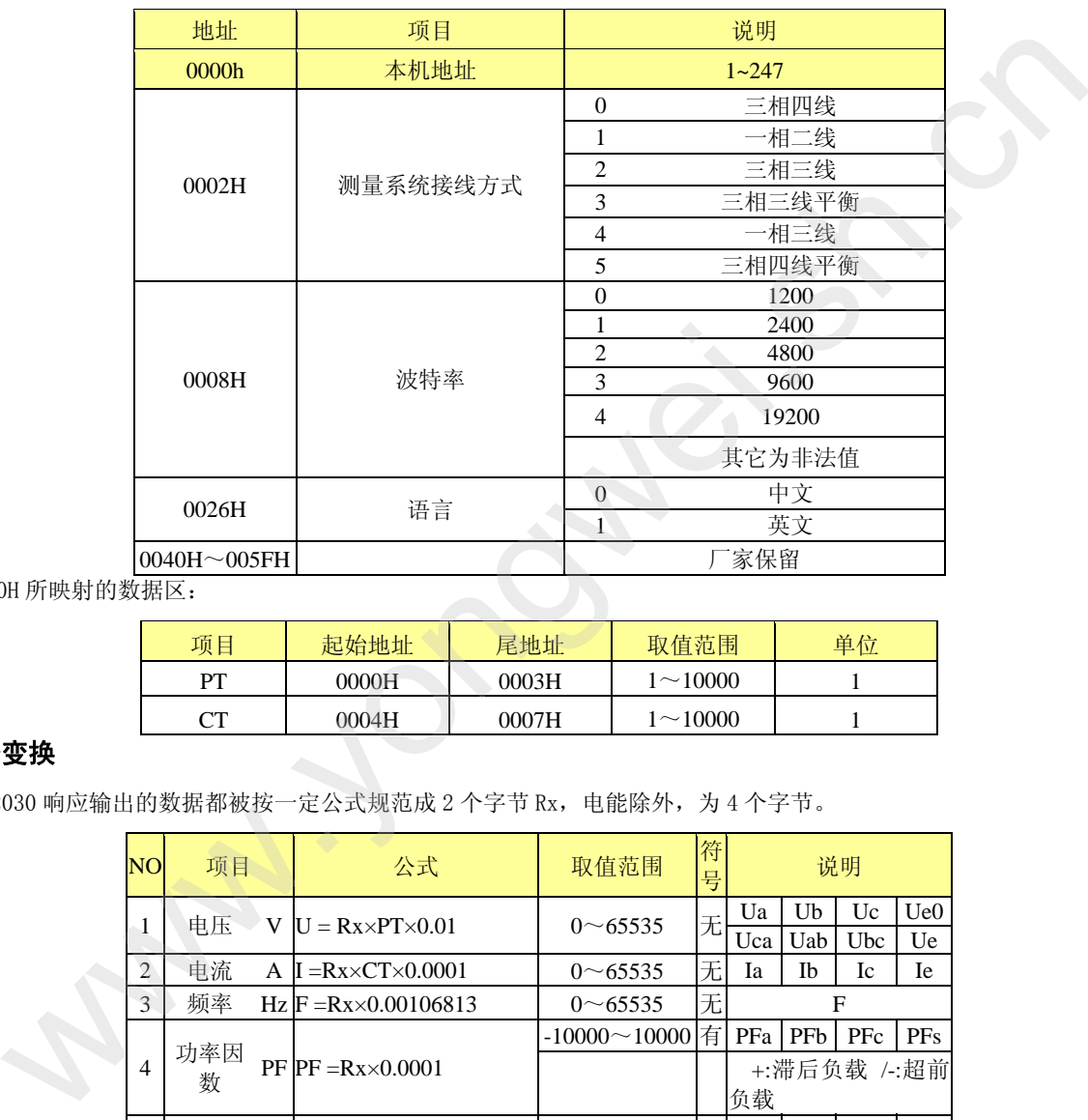

表 5: 功能码 10H 所映射的数据区:

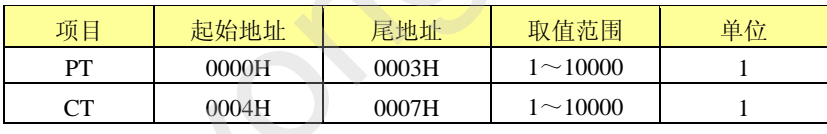

## 附录 2:数据变换

所有从 YW2030 响应输出的数据都被按一定公式规范成 2 个字节 Rx, 电能除外, 为 4 个字节。

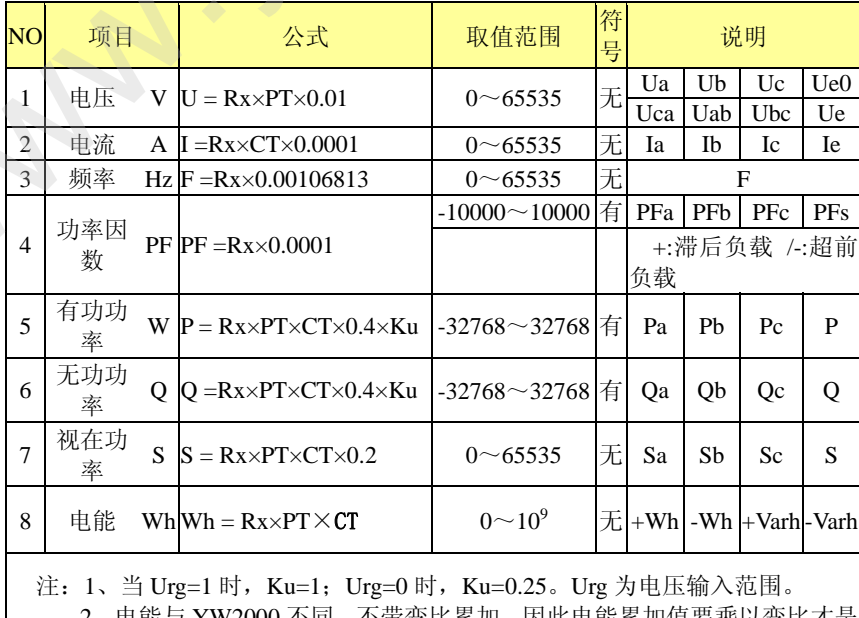

2、电能与 YW2000 不同, 不带变比累加, 因此电能累加值要乘以变比才是 实际电能。

 $-15-$